## 自評表附件 **4**、列管中之結核病個案(含單純肺外結核個案及移工)納入健保 專案管理之比率查詢參考步驟說明

## \*所附圖像係教學範例,不代表真實資料

1. 登入「結核病追蹤管理系統」(<https://tb2035.cdc.gov.tw/index.htm>)

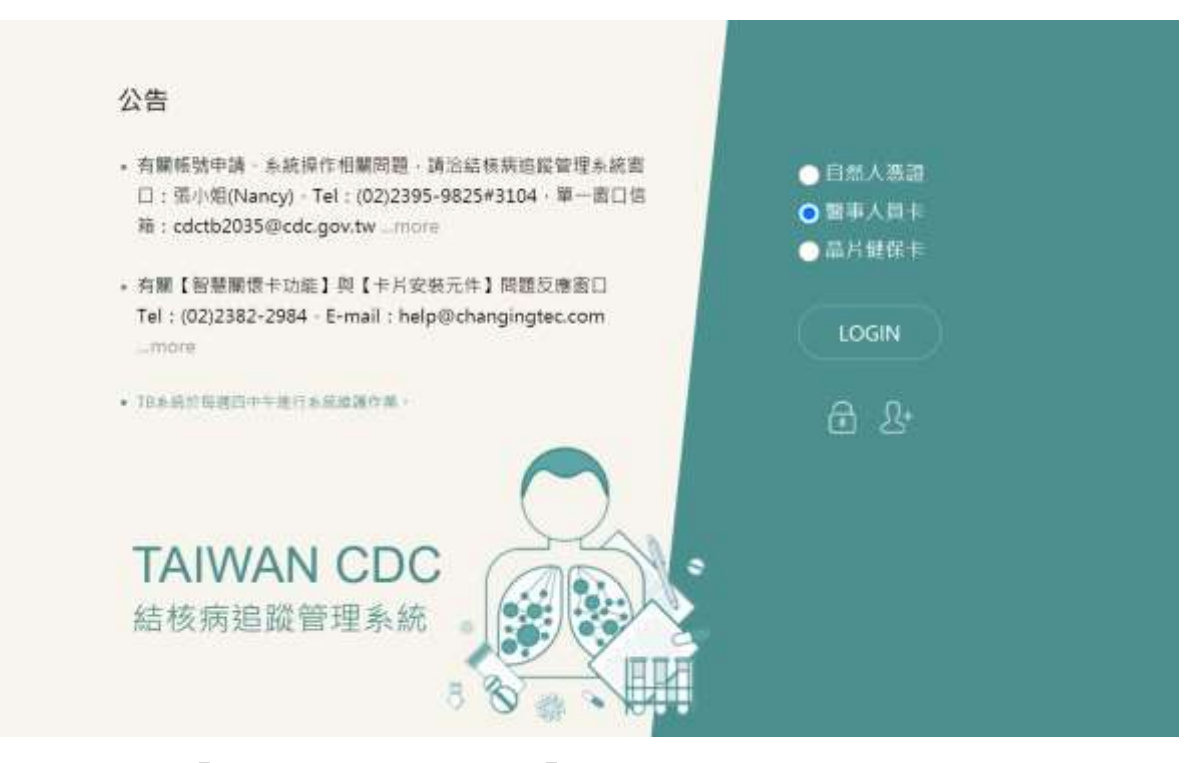

2. 點選上方連結「管理清冊」→再點選「醫療機構結核病照護清單」

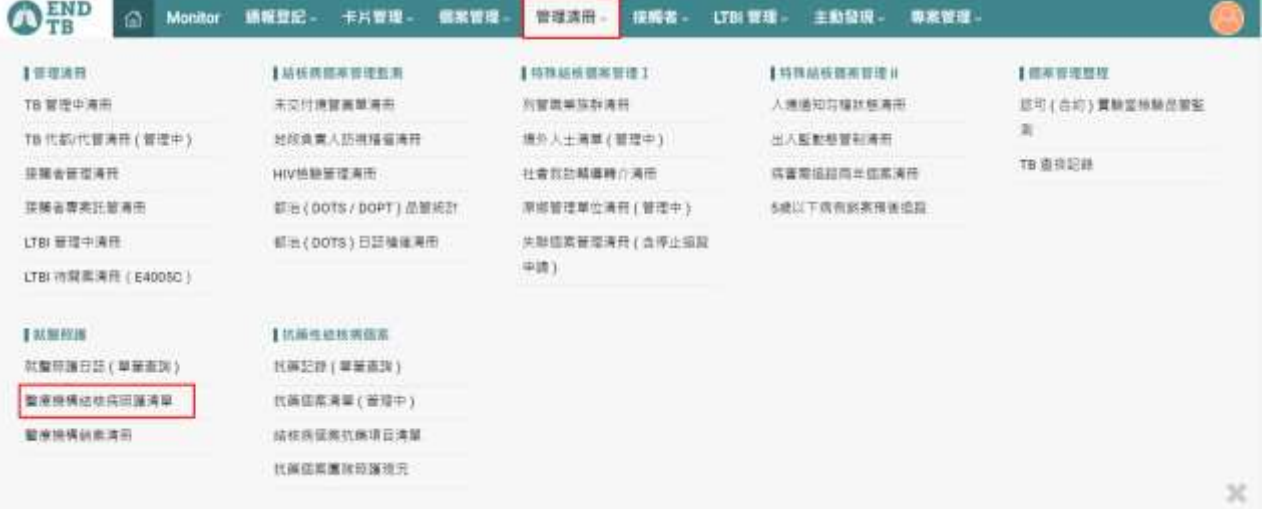

3. 於「醫療機構結核病照護清單」設定查詢條件:

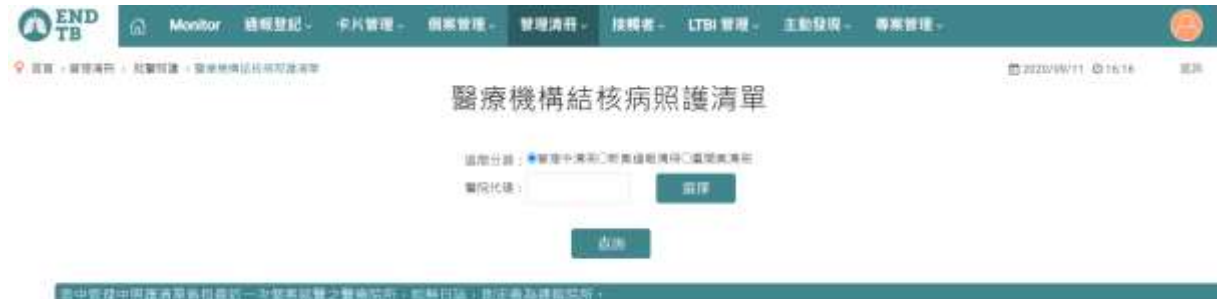

- (1) 區間分類:點選「管理中清冊」。
- (2) 醫院代碼:請按「選擇」,選取欲查詢之醫院後,系統會自動代入院所 碼。
- (3) 確定執行查詢作業
- 4. 查詢結果畫面

(1) 塗片查痰率 97% (68/70) · 三套痰查痰率 94% (66/70) · 確診三套痰查痰率 97% (60/62)

(2) 確診塗片陽性率 47% (29/62)

(3)個管師納管率 (現行照護總數) 96 % (67/70) · 個管師納管率 (感控查核基準率) 95 % (59/62) 表中管理中照護清單係指最近一次個案就醫之醫療院所、如無日誌、則定義為通報院所。

請依查詢所得數值,評估該院所列管中之結核病個案(含單純肺外結核個案及移

工)納入健保專案管理之比率,是否符合查核基準 4.3 優良項目 2 之條件。

## **5.** 因該資料為一動態資料庫(資料會因用藥與檢驗紀錄進行更新),數值可能因查詢 時間不同略有差異。

6. 請遵守資訊安全規範,確保個案隱私。